#### **Phần 1 – Sử dụng bảng điện tử**

# **Hướng dẫn sử dụng máy lập trình Jack 1906BH-D**

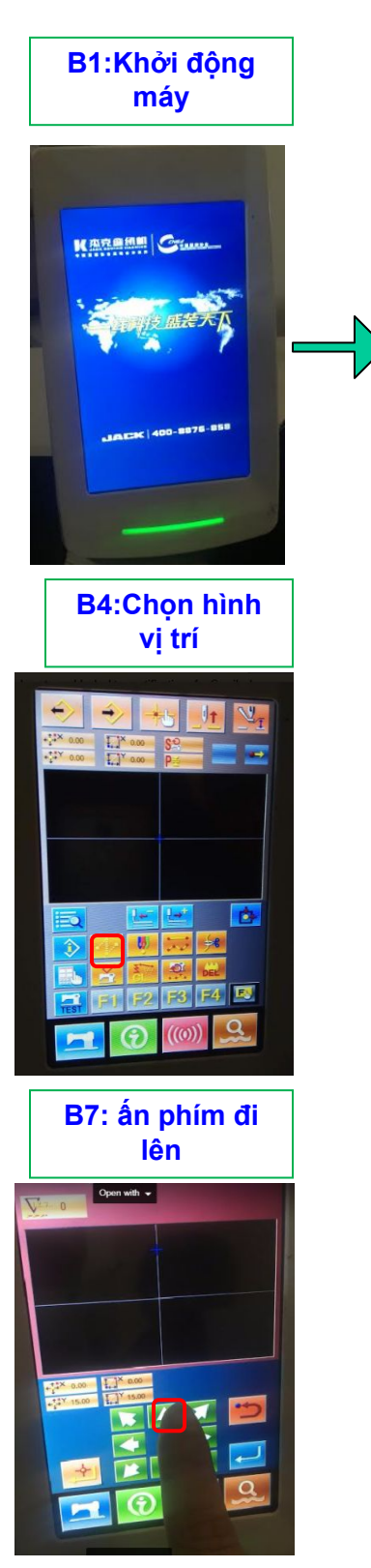

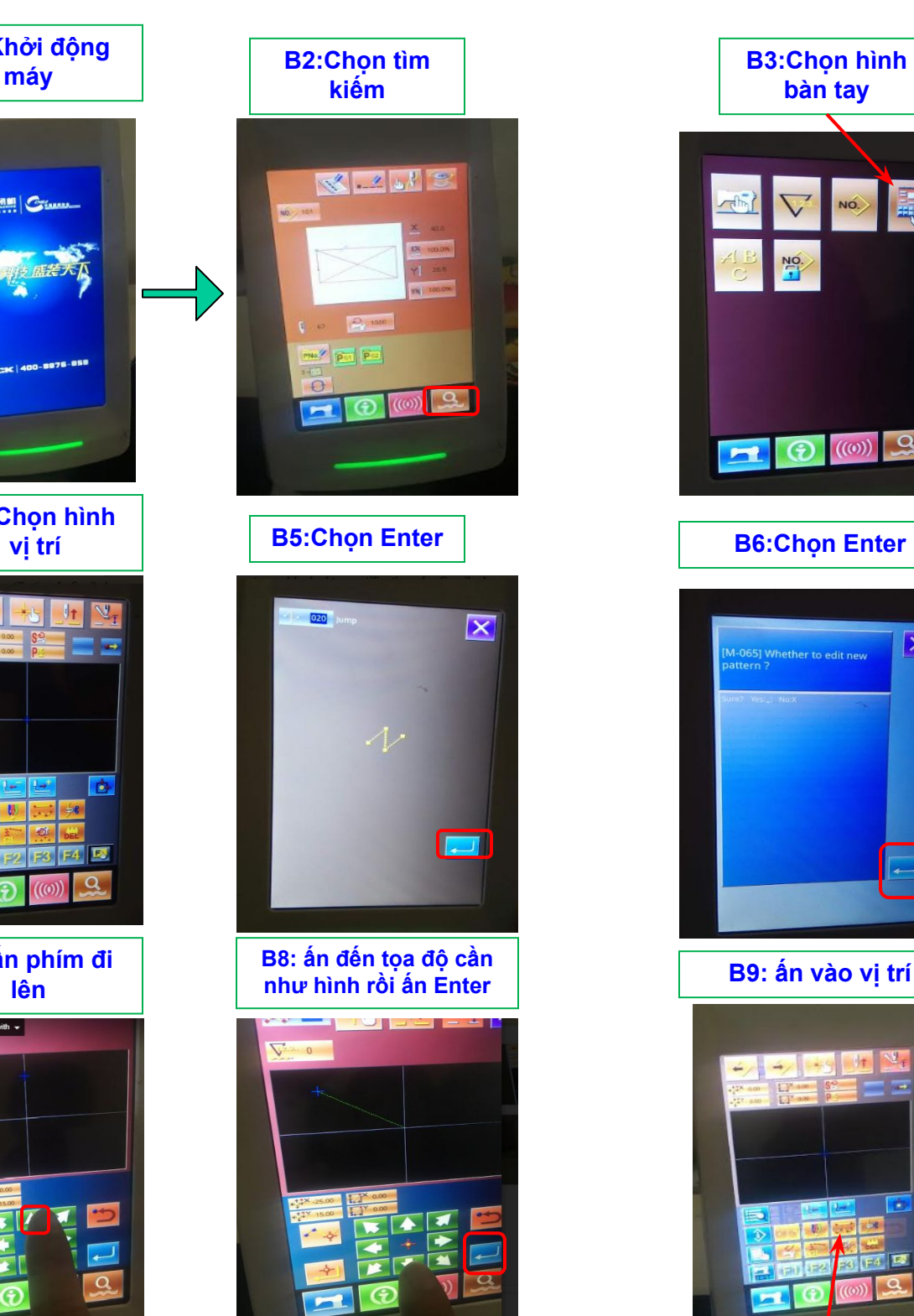

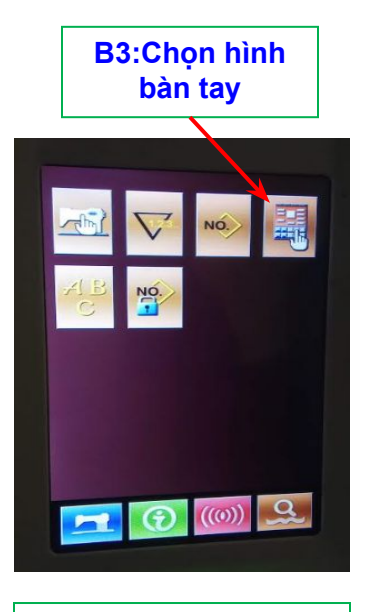

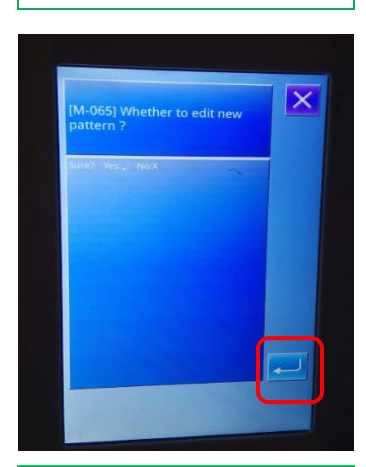

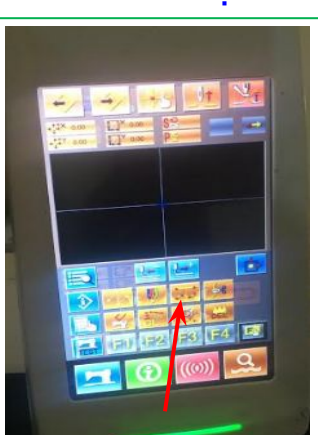

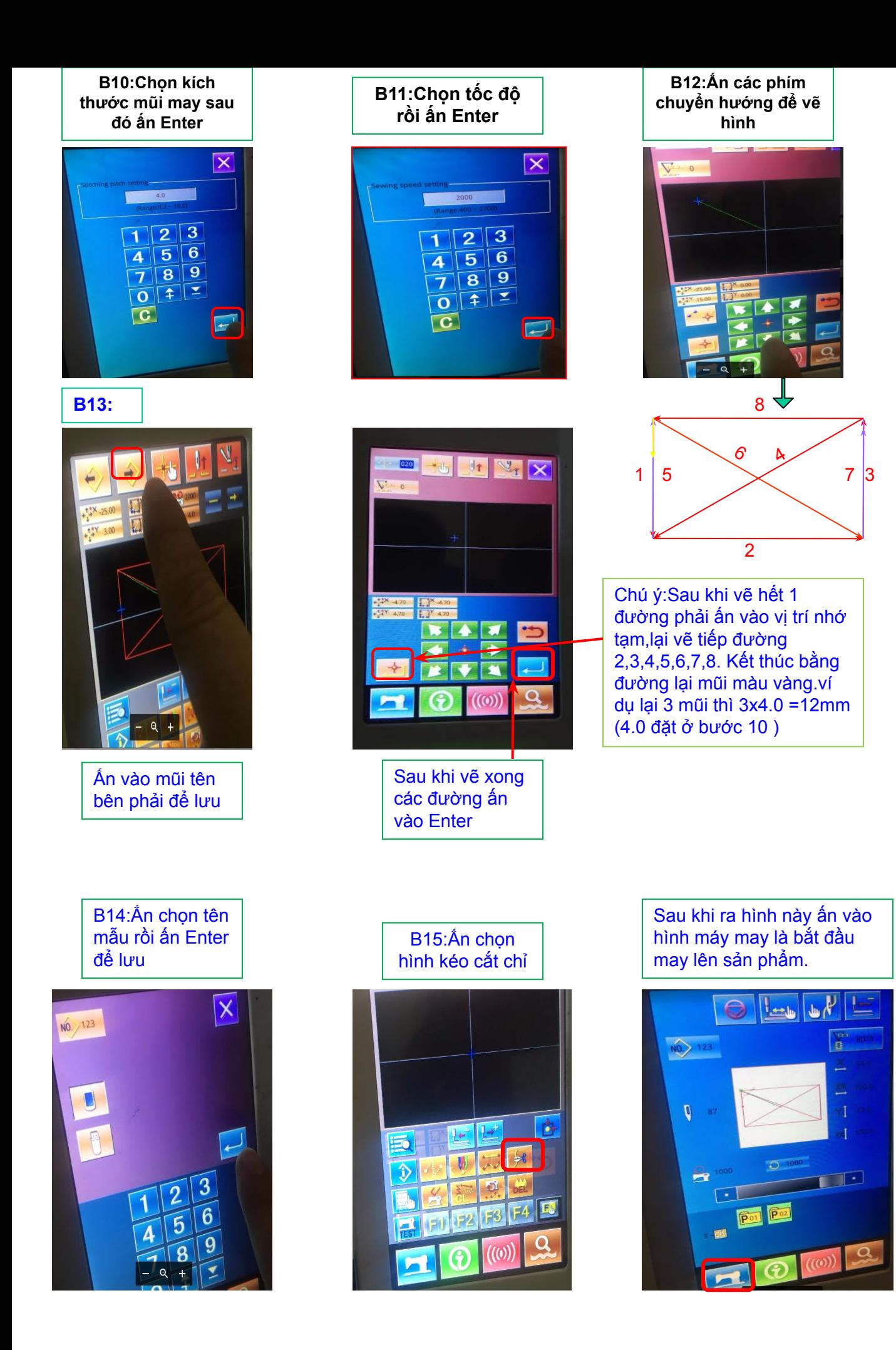

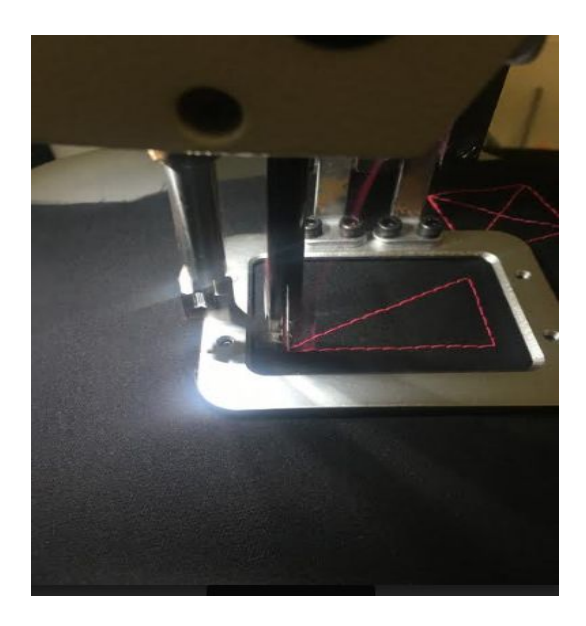

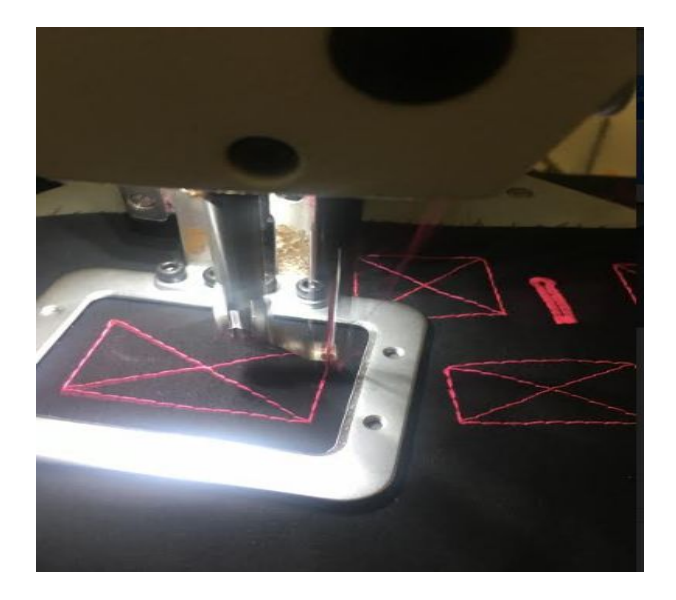

**Ghi chú: Đường may của máy sẽ chạy theo hướng vẽ của người lập mẫu, kích thước hình phải nhỏ hơn bàn kẹp . Đơn vị đo kích thước là mm**

## Phần 2 - điều chỉnh kích thước theo mẫu có sẵn

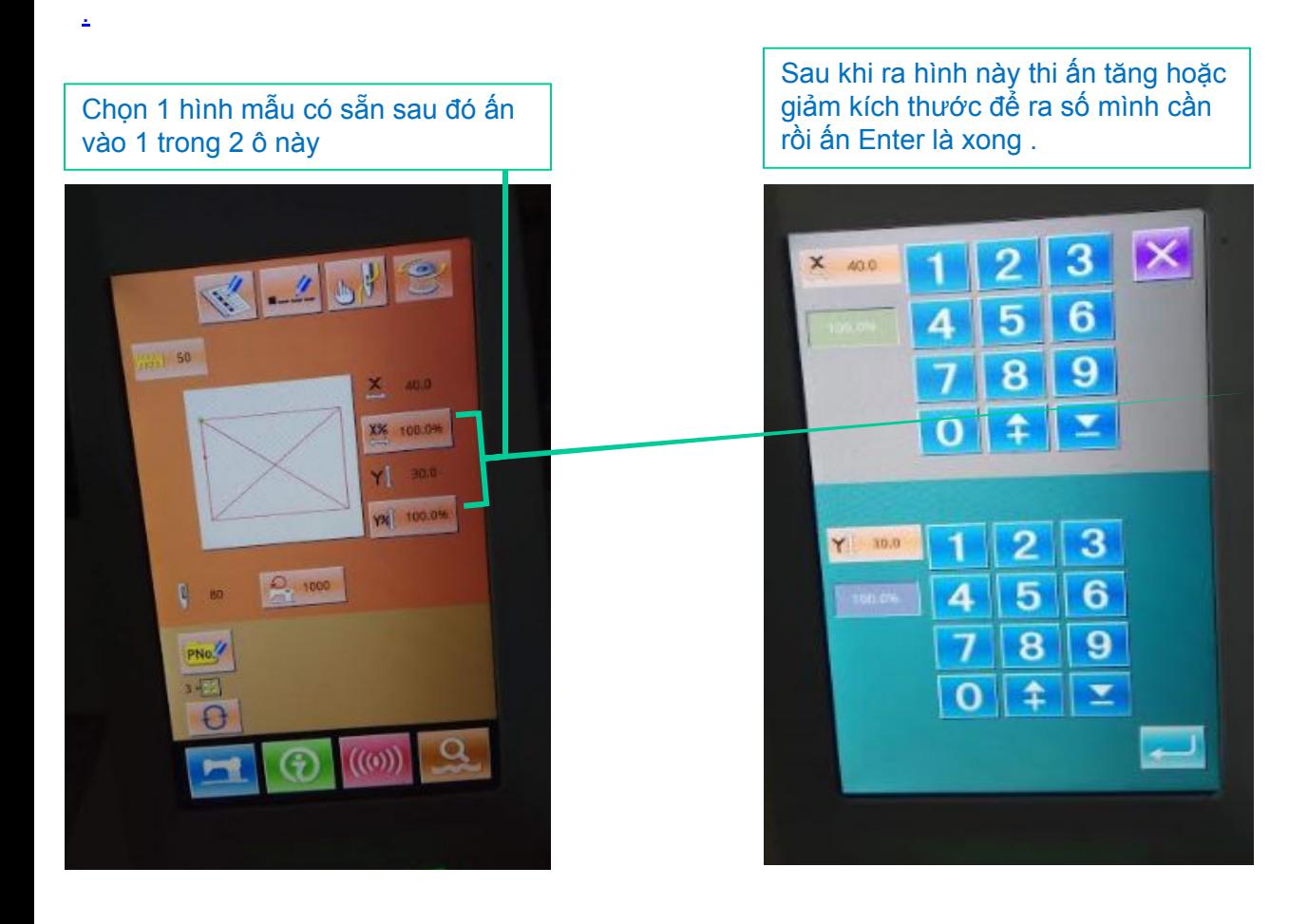

**Chú ý**: trường hợp này kích thước bước may không chọn được mà chỉ điều chỉnh được kích thước hình.

## Phần 3 <sub>-</sub> Thay đổi đời máy

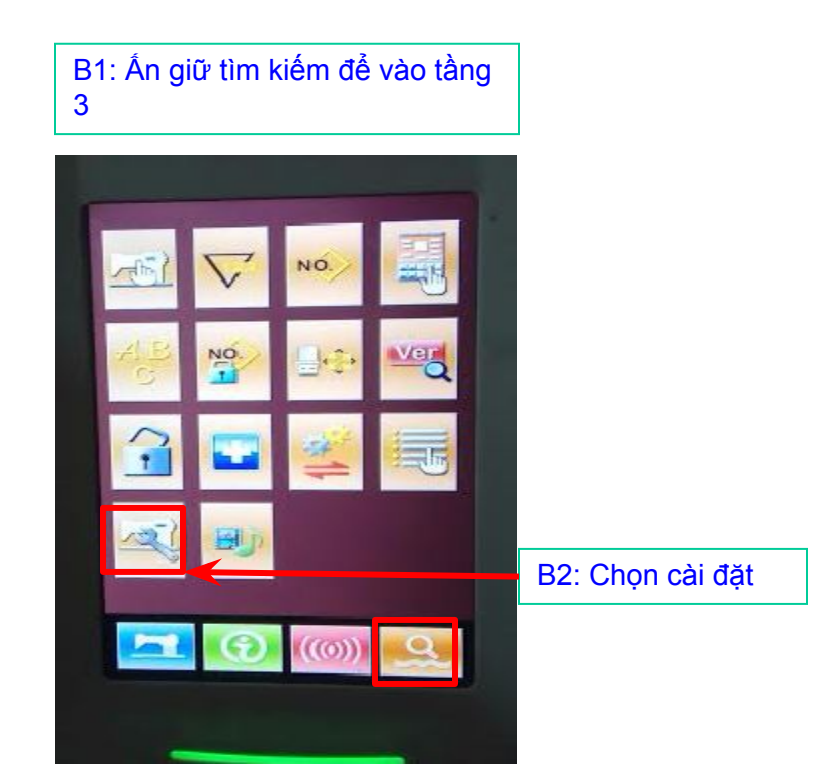

B3: Ấn mật khẩu 20000 rồi ấn Enter.

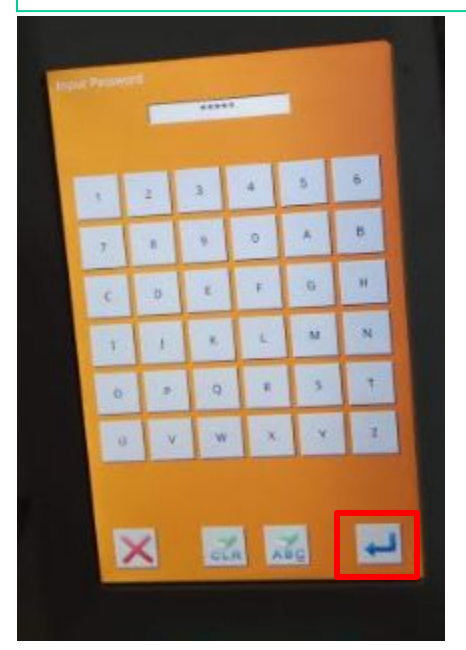

B4: Nhập số đời máy tương ứng vào rồi ấn Enter

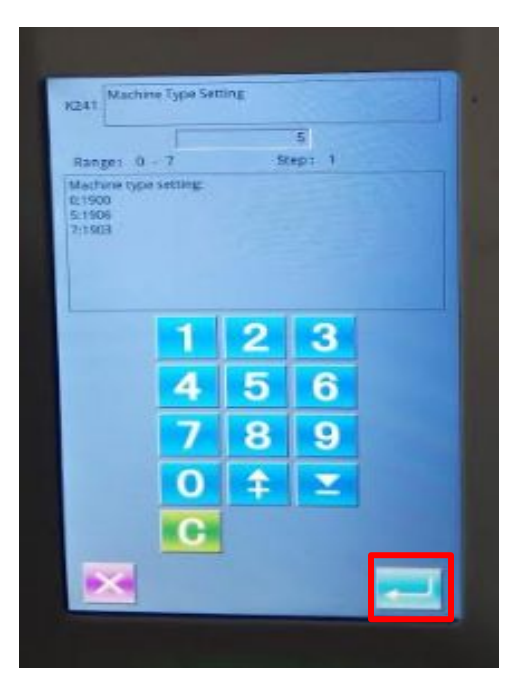

## **Chú ý :**

- Số 0 là đời máy bọ ( 1900 )
- Số 5 là đời máy lập trình (1906 )
- Số 7 là đời máy cúc (1903 )